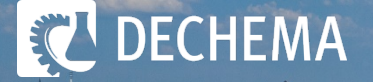

# **Speakers/Chairs briefing**

**21 ISIC**  30 August – 2 September 2021, Online Event

# **Virtual Rooms / Platforms for ISIC 21**

**Converia's Virtual Venue (CVV)** will be used as interacting platform:

**[https://isic21.virtual-venue.io](https://isic21.virtual-venue.io/)**

- agenda leading to the lectures
- connect with other attendees, speakers and exhibitors
- visit the poster exhibition

#### **Zoom**

will be used for the live-streaming of your lecture

#### **Wonder.me**

will be used for networking:

<https://www.wonder.me/r?id=b601a9ed-3026-4097-80f5-dd0cb92838da>

#### **Combination CVV Zoom**

• Zoom as live-stream embedded in the CVV

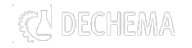

### **Lecture details**

- Session lectures: **20** min
- Keynote lectures: **25** min
- Plenary lectures: **40** min

**In addition**: discussion round at the **end** of **each session** (5 min per lecture scheduled)

• **Strict timekeeping is neccessary**

**Presentation format:** recommended 16:9

### **Introduction of lectures**

- **Session chairs**
	- $\rightarrow$  introduces speakers to the audience
	- $\rightarrow$  moderates the Q&A after the lectures

**\_\_**

### • **DECHEMA Co-hosts** (DECHEMA staff)

- $\rightarrow$  introduce the chair to the audience
- $\rightarrow$  responsible for technical support
- (questions will be transfered to Zoom by co-host)

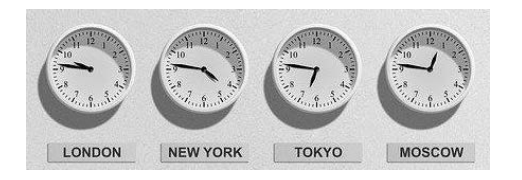

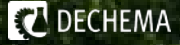

# DECHEMA

# Getting prepared

# **Checklist for speakers/chairs**

### **Prior the conference**

- **Check your internet connection and set-up**
	- $\checkmark$  If possible: Go wired instead of using WIFI
	- $\checkmark$  Use a USB-connected headset (We do not recommend using the microphone on a laptop, as the audio quality is too low)
	- $\checkmark$  Use the same set-up and equipment for the conference as in this briefing session
- **Download the ZOOM App (recommended!)** [\(https://zoom.us/download](https://zoom.us/download))
	- $\checkmark$  Using the app: make sure that you have the latest version
	- $\checkmark$  Using Zoom via web browser: Google Chrome, Firefox

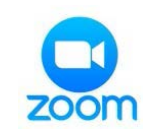

- Set-up your profile in **Converia Virtual Venue** (photo, e-mail, social media, interest fields)
- Set-up your profile in **wonder.me** (photo, name)
	- $\checkmark$  Using wonder.me via web browser: Google Chrome

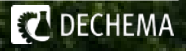

# **Conference day**

**Before you log in to the Zoom meeting, you should**

- **Close the browser window running CVV** and all other windows/apps, especially email programmes
- $\checkmark$  Speakers have the PPTX presentation open on their desktop, but NOT in presenter mode.

#### **Log in Zoom via provided link**

- **Please log in 10 minutes before your session starts**
- $\checkmark$  Please make sure that your audio & camera are turned off
- Name yourself in Zoom as following: **family name, first name, affiliation**
- Turn-on your audio & video **only during your moderation time**  (a*s soon as your camera is on, you will be visible for the audience)*

#### **Q & A – actively and passively**

- $\checkmark$  Actively: discussion round after the session
- $\checkmark$  Passively: Q & A area below the live stream window, assigned to the lectures

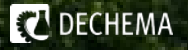

### **Session–chair responsibility**

- **DECHEMA Co-Hosts introduce the session chairs & technical advices**
	- **Session chair** (turns on camera & audio) announces the speaker
	- **Speaker** (turns on camera & audio) and starts to share the screen
- **Session chair** points out that **questions** can be written already during lecture time in the **Q&A** area below the live stream window (on the CVV platform)
- Please take care of **strict timekeeping** and **intervene if needed** (e.g. 1 minute before end of lecture turn-on the video)
- For the **Q&A slot** you will find questions in the Zoom chat, provided by DECHEMA co-host
- Please phrase questions simple and clearly
- Please have some questions prepared in case there is no question coming from the audience
- Please announce the networking area "wonder" which is accessible in the breaks via direct link on the virtual platform

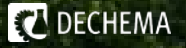

# **Recording / Publication**

### **Recordings**

As we expect participants from **different time zones**, we will **record** the sessions and give all participants the opportunity to view them after the conference (approx. 2 weeks) **Please let us actively know if you do not want your presentation to be recorded.**

**Otherwise, we assume that you agree.**

### **Special Issue "Recent Progress in Industrial Crystallization"**

All authors (lectures & posters) are invited to contribute with a research article to a Special Issue "Recent [Progress in Industrial Crystallization" p](https://www.mdpi.com/journal/crystals/special_issues/R_P_Industrial_Crystallization)ublished in Crystals, an Open Access Journal by MDPI.

**Deadline for manuscript submission is 30 October 2021.** 

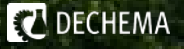

### **Networking via wonder.me**

**We recommend using Google Chrome as browser for networking:**

**<https://www.wonder.me/r?id=b601a9ed-3026-4097-80f5-dd0cb92838da>**

- **Close the browser window running Zoom**
- mute all other browser windows
- Choose "Enable camera and microphone" to avoid problems with wonder

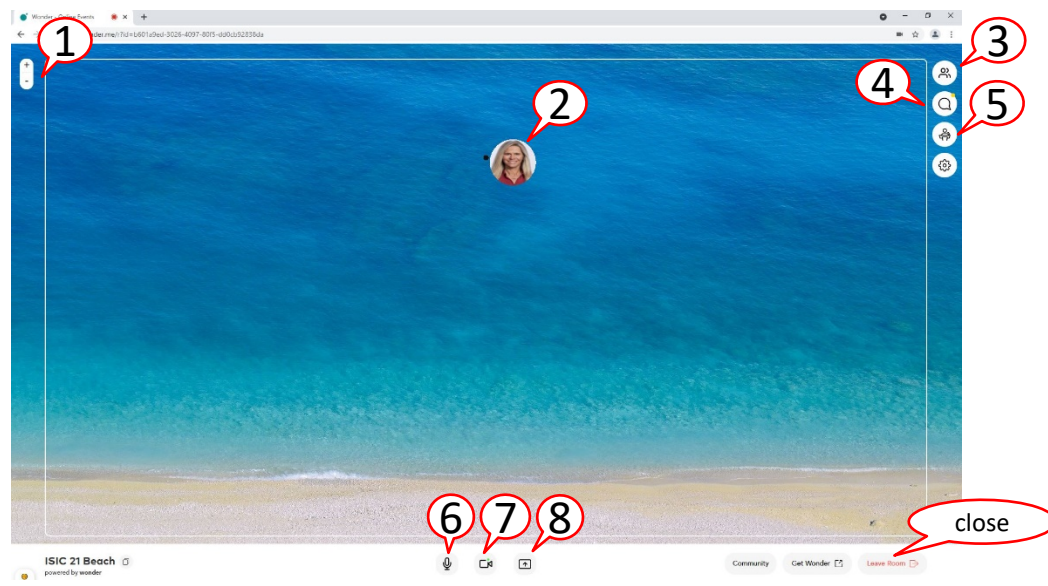

 $1$  Zoom in and out at the Rooftop

2 That's you. By using your mouse, you can move to other participants to get in contact with them (up to 15 at the same time)

3 List of participants at the Rooftop. The location of people in the room can be identified and displayed.

4 Chat

5 Settings: you can change your name and photo (or use your company logo)

6 Switch on/off your microphone

7 Switch on/off your video

8 Share your screen/application with other participants

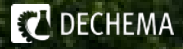

### **Contact**

#### **In case of emergency:**

- $\checkmark$  Please send us your phone number in advance, so that we can contact you in emergency case.
- If you have problems with your internet connection, please try to re-enter the ZOOM Meeting.
- If you are not able to join ZOOM anymore (no internet connection, no audio), please get in contact with us via phone.
- In case you prefer to have a back-up version of your lecture, please send us your lecture as video or power point slides no later than 27 August.

**The DECHEMA conference team will also be available to help you with your questions:**

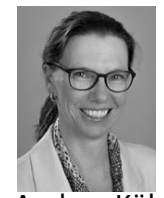

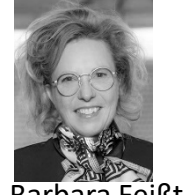

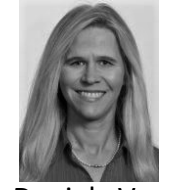

Andrea Köhl Barbara Feißt Daniela Verges Sabine Urbanczyk +49 / (0)69 7564 235 +49 / (0)69 7564 333 +49 / (0)69 7564 399 +49 / (0)69 7564 295

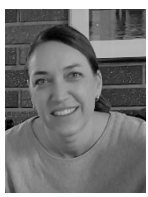

[andrea.koehl@dechema.de](mailto:andrea.koehl@dechema.de) [barbara.feisst@dechema.de](mailto:barbara.feisst@dechema.de) [daniela.verges@dechema.de](mailto:daniela.verges@dechema.de) [sabine.urbanczyk@dechema.de](mailto:sabine.urbanczyk@dechema.de)

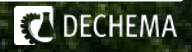

### **Attachment: Zoom**

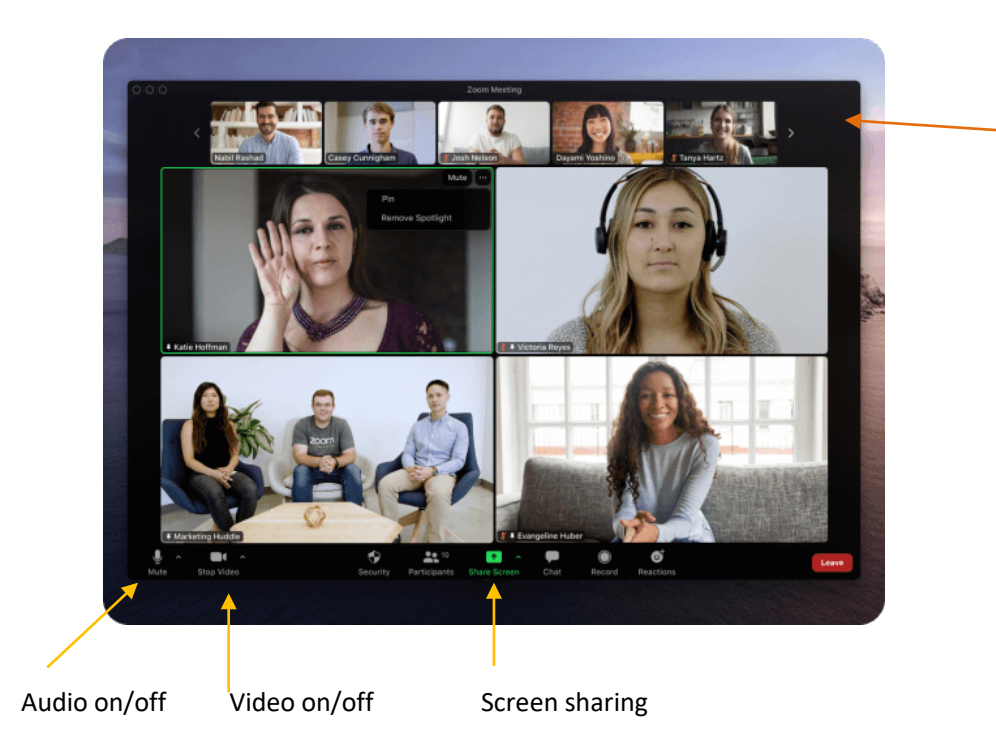

Changing the video layout possible (speaker view, Gallery view)

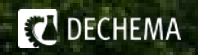

### **Attachement: Screen sharing**

#### Recommendation: sharing the complete screen

Wählen Sie ein Fenster oder eine Anwendung, die Sie freigeben möchten.  $\times$ **Basis** Erweitert Dateien 凾  $\overline{\mathbb{L}_\bullet}$ <u> \*\*\*\*\*\*\*\*\*\*\*\*\*\*\*\*\*\*</u>\* **Bildschirm** Whiteboard iPhone/iPad with saxs about the ten 8. 思 田 国 **BELLEVILLE** 6\_Telefon- und Web-Konferenzen Meeting eröffnen - Zoom - Mozil... entw\_Speakers briefing\_1Mai.ppt... Koordination Web-Konferenzen. A participation of the Contract Committee of rischer begann · O measures  $\mathbf{0}$  interfere **N. Shopachila** 1\_entw\_einl\_GAK\_33\_Juni\_21.docx... W r۳ Start Diana - Internet Explorer Chat | Microsoft Teams O Ton freigeben v Für Videoclip optimieren **Teilen** 

**T** DECHEMA

If a video is included in your presentation, please choose "Ton freigeben"